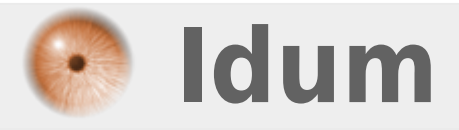

## **Installation de Webmin >>> Interface de gestion du serveur**

**Description :**

**Webmin est une interface de gestion pour administrer votre serveur via une page web. Il est très pratique pour les débutants. Ce cours va vous apprendre à l'installer et à le configurer.**

**> Article mis à jour le 22/12/2016**

## **Installation de Webmin**

## **>>> Interface de gestion du serveur**

## **Installation de Webmin**

On commence par installer perl 5 et quelques bibliothèques :

```
#aptitude install -y perl libnet-ssleay-perl openssl libauthen-pam-perl libpam-runtime libio-pty-perl apt-show-versions
python
```
Puis téléchargez webmin :

wget http://prdownloads.sourceforge.net/webadmin/webmin\_1.820\_all.deb

Vous pouvez récupérer le lien de la dernière version ici :

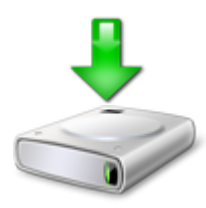

Maintenant que vous avez téléchargé webmin il faut l'installer :

```
dpkg --install webmin 1.820 all.deb
```
Pour tester ouvrez une page dans votre navigateur internet et entrez cette adresse : https://xxx.xxx.xxx.xxx:10000

Vous arrivez sur la page d'accueil de webmin entrez le login et le mot de passe d'un utilisateur du serveur. (Si vous n'y accéder pas vérifier l'état de votre firewall)

**2 janvier 2017 -- N.Salmon -- article\_141.pdf**

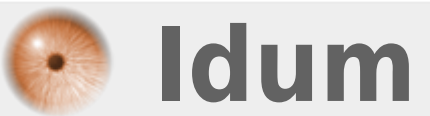